### Saisie de sa demande de remboursement

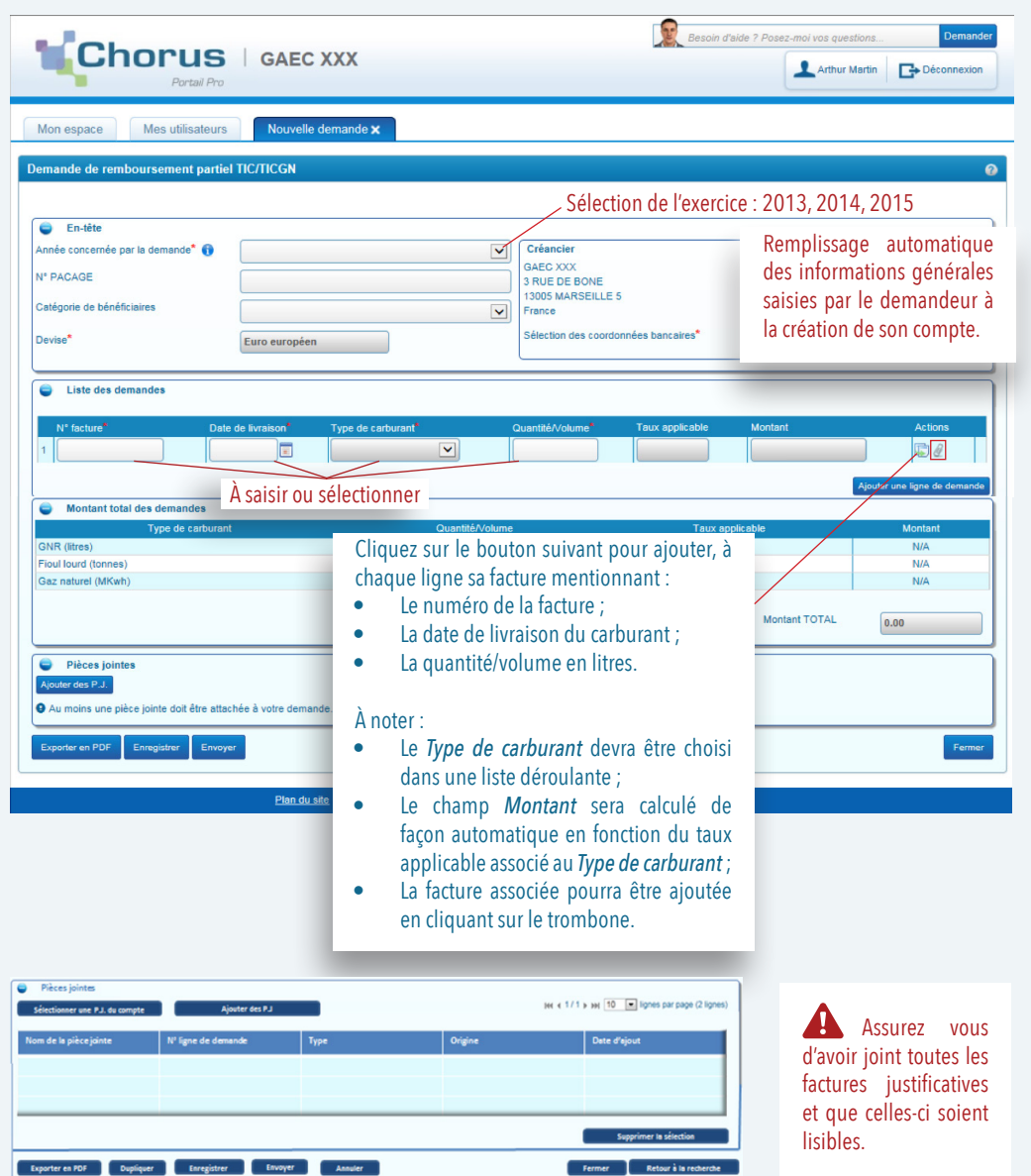

Pour plus d'informations sur l'utilisation du portail, vous pouvez consulter le guide dédié à l'adresse : https://www.chorus-portail-pro.finances.gouv.fr/chorus\_portail\_pro/static/documentation/fr/FAQ.html

# **LE** DémaTIC

Le portail de remboursement TIC-TICGN

### **PRISE EN MAIN RAPIDE**

Création de compte - Demande de remboursement

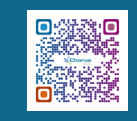

## CRÉER UN COMPTE EN 4 ÉTAPES DÉPOSER VOTRE DEMANDE DE REMBOURSEMENT

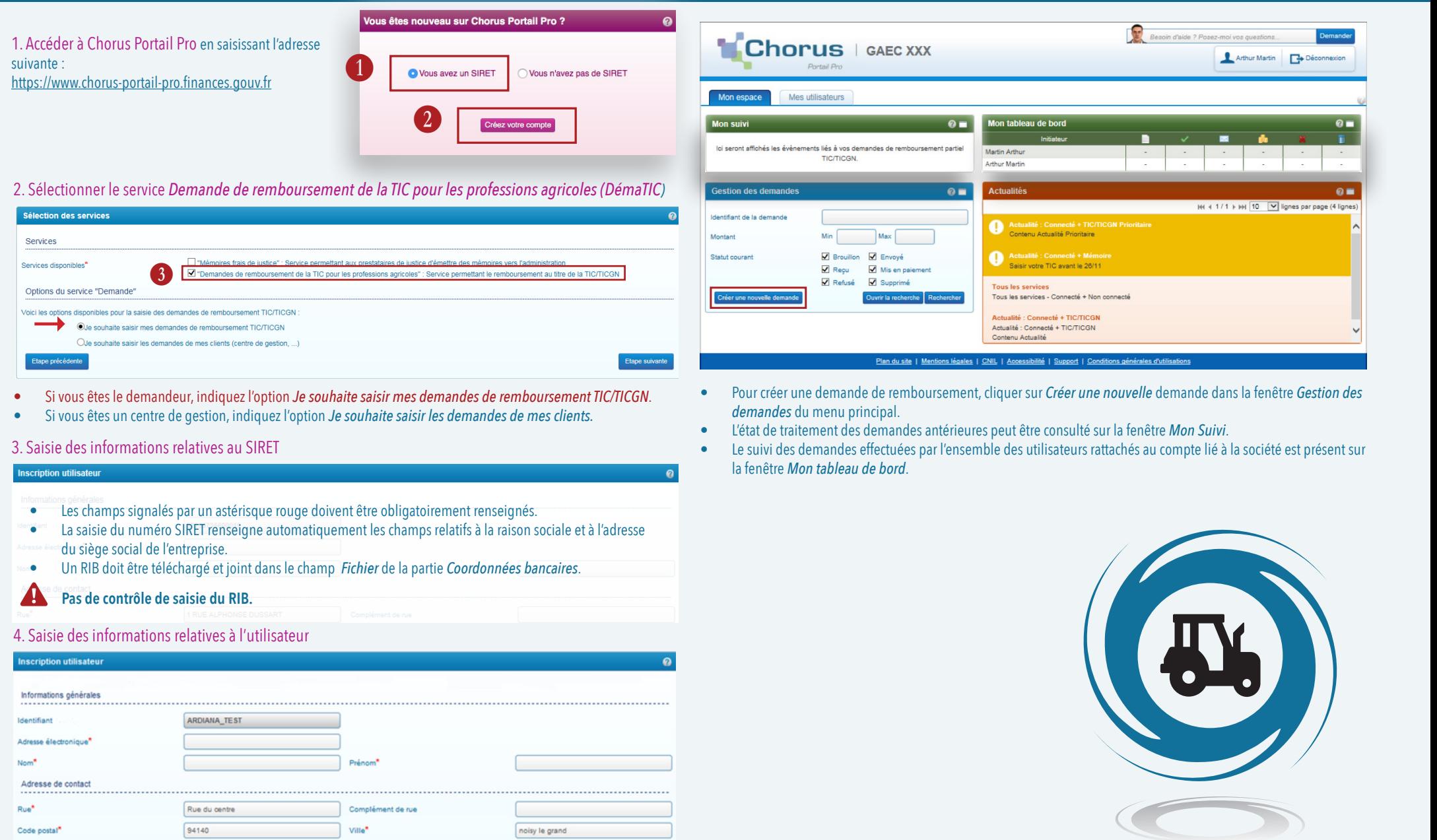